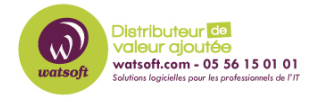

[Base de connaissances](https://watsoft.deskpro.com/kb) > [Kaspersky](https://watsoft.deskpro.com/kb/kaspersky) > [Comment désinstaller KES Cloud à distance ?](https://watsoft.deskpro.com/kb/articles/desinstallation-kes-cloud-distance)

## Comment désinstaller KES Cloud à distance ?

Maxime - 2022-06-28 - [Kaspersky](https://watsoft.deskpro.com/kb/kaspersky)

Afin de désinstaller KES Cloud à distance sans intervenir sur le poste, il faut procéder ainsi :

Supprimer l'appareil de la console

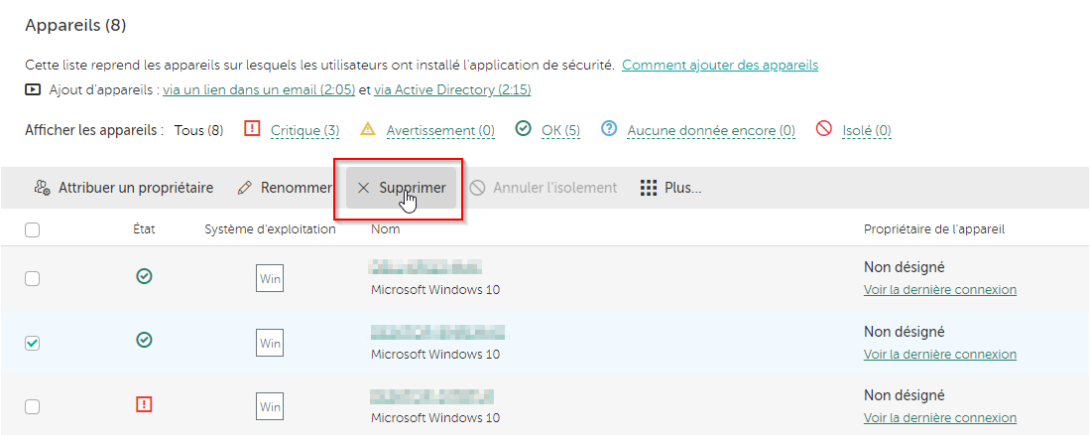

Dirigez-vous dans le menu suivant

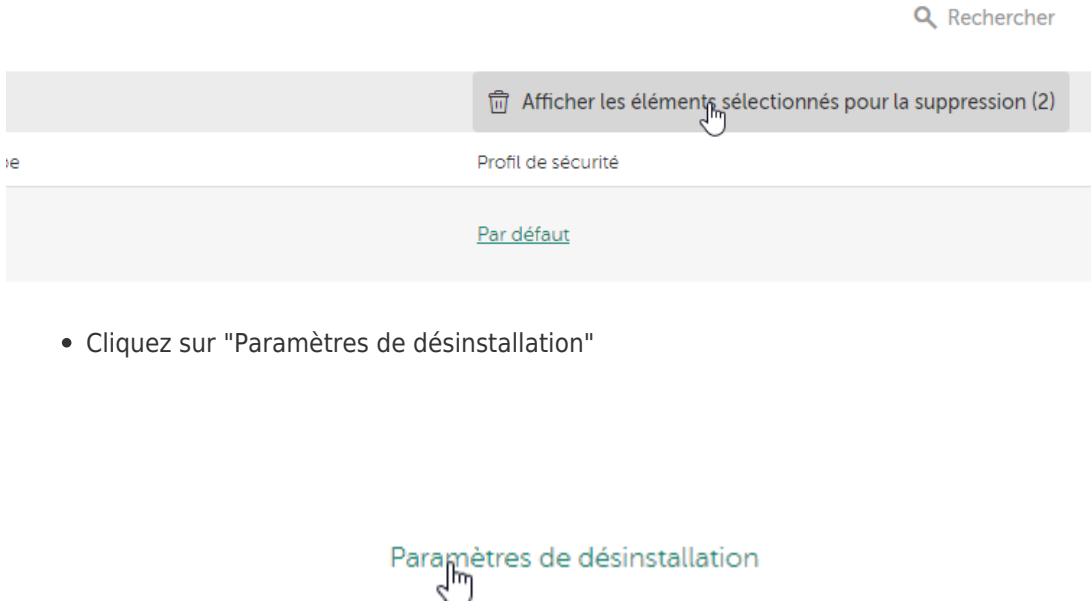

ofil de sécurité

• Configuration du compte pour la désinstallation et son mot de passe associé

## Paramètres de désinstallation

x

Windows, macOS

Option de redémarrage du système d'exploitation

- Ne pas redémarrer l'appareil
- Redémarrer l'appareil
- Demander l'action à l'utilisateur

The security application is being uninstalled from your device. To continue, your device must be restarted. Please save all your open files and restart the device. Thirty (30) minutes after this message first appears, the device will be forcibly restarted. (Maxime GRAVE)

Redémarrez si l'appareil est en veille pendant plus de 30 minutes

## Paramètres d'accès

Si la suppression de l'application de sécurité est protégée par un mot de passe dans le profil de sécurité appliqué à l'appareil, saisissez ici les mêmes nom d'utilisateur et mot de passe. Sans le mot de passe, l'application de sécurité ne pourra pas être désinstallée de l'appareil.

Nom d'utilisateur

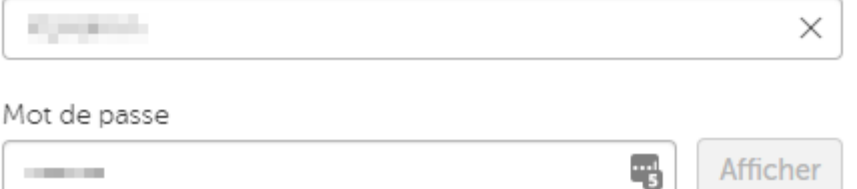

· Une fois ceci fait, vous pouvez forcer la désinstallation en cliquant sur la machine en cours de désinstallation puis en cliquant sur le bouton suivant :

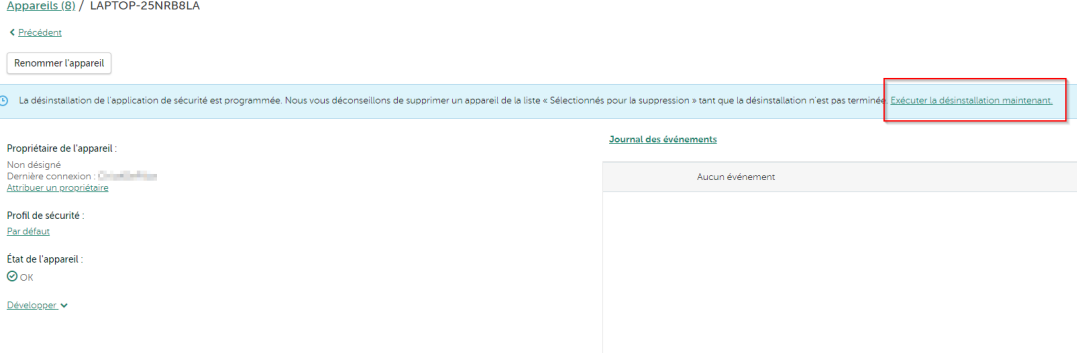